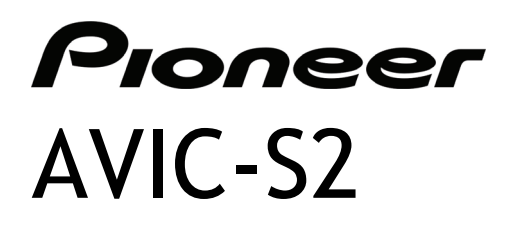

# Manuel de l'appareil

R00 (EW)

#### **Marques déposées**

La marque et le logo Bluetooth sont la possession de Bluetooth SIG, Inc. Toutes les autres marques et noms de produits sont des marques déposées ou enregistrées de leurs propriétaires respectifs.

#### **Note**

Les informations contenues dans ce document peuvent être modifiées sans préavis.

# Table des matières

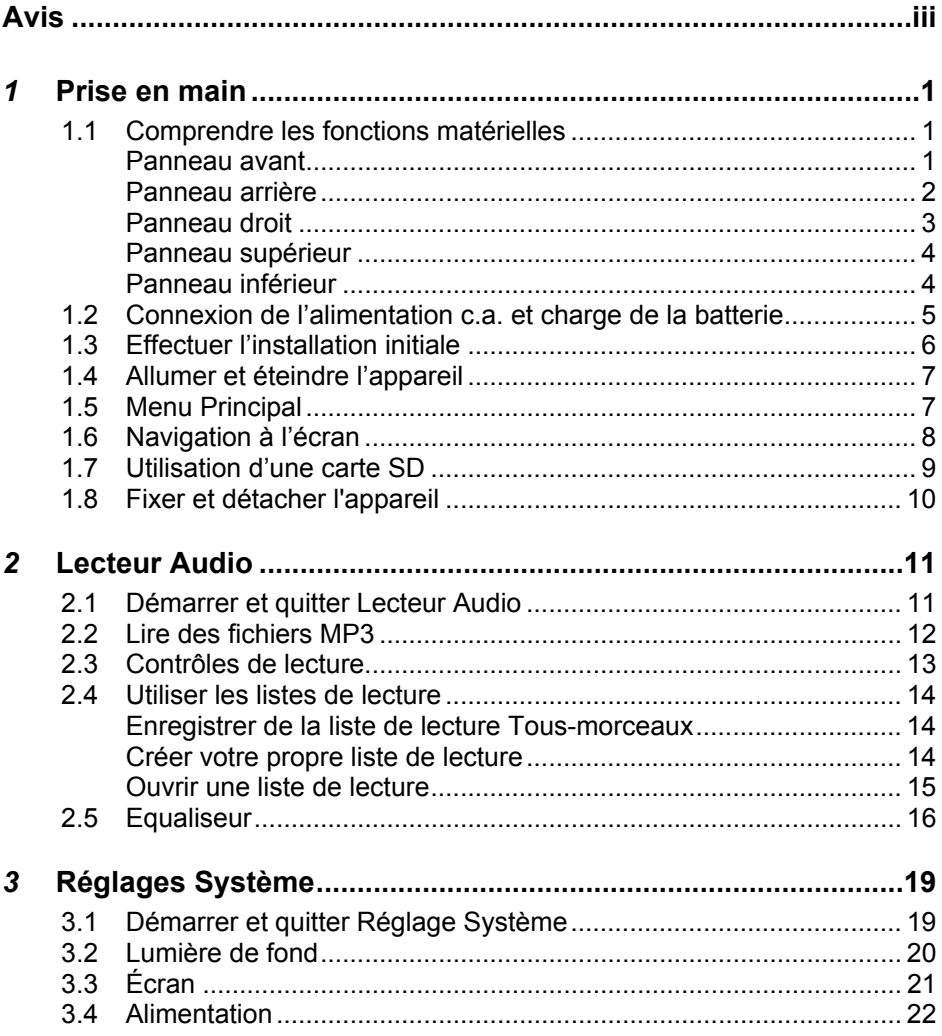

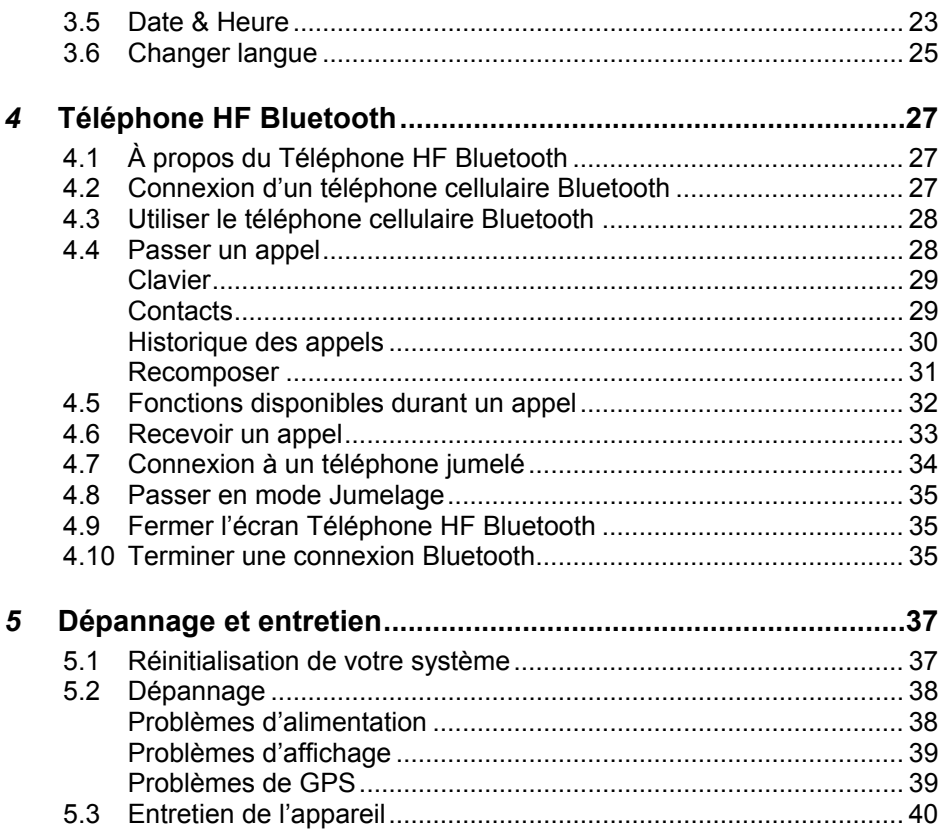

# <span id="page-4-0"></span>**Avis**

- z Avant d'utiliser cet appareil, veuillez lire la section « Informations importantes pour l'utilisateur » (dans un manuel séparé) qui contient des avertissements, des mises en garde et d'autres informations importantes que vous devez suivre.
- Ce manuel donne toutes les informations concernant le matériel et la connexion Bluetooth®. Pour plus de renseignements concernant le logiciel de navigation GPS, consultez le « manuel de l'utilisateur ».

# <span id="page-6-0"></span>*1* **Prise en main**

# 1.1 Comprendre les fonctions matérielles Panneau avant

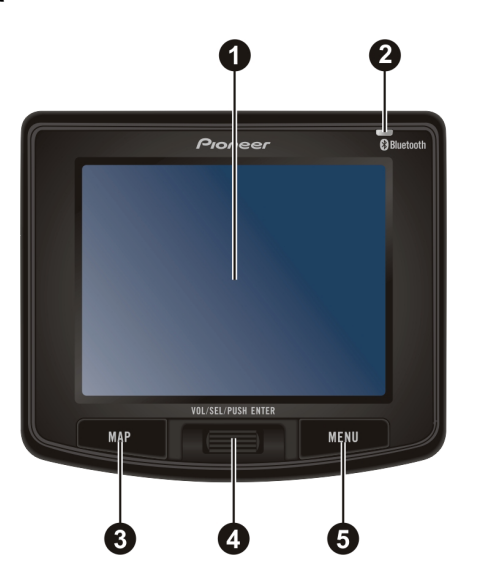

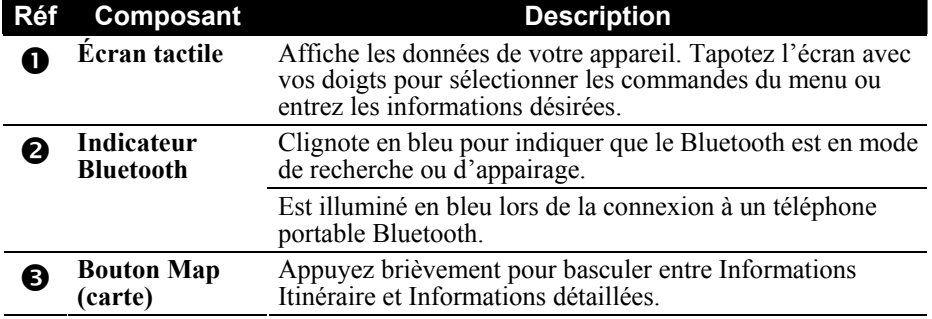

<span id="page-7-0"></span>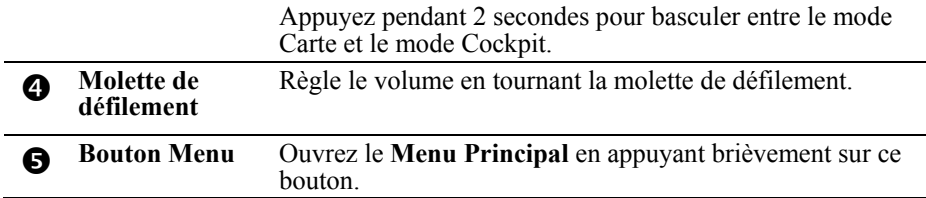

### Panneau arrière

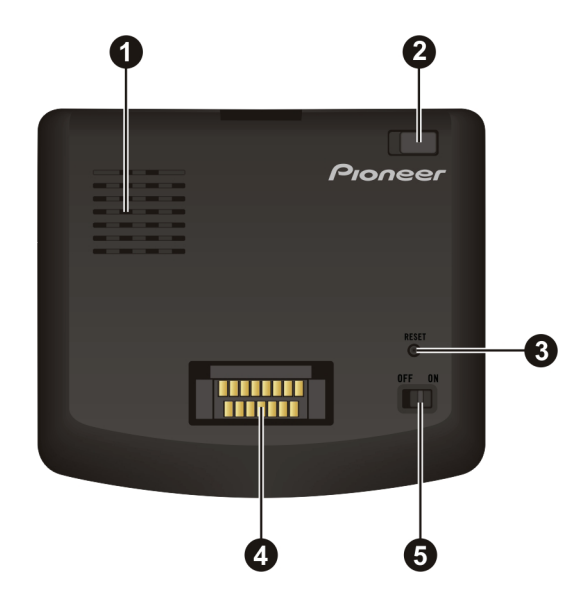

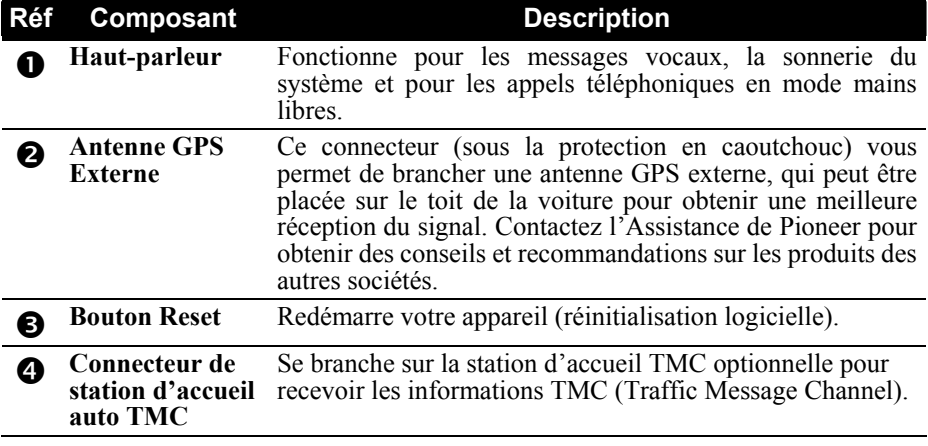

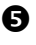

# <span id="page-8-0"></span>**8** Interrupteur<br>ON/OFF

Interrupteur de l'alimentation principale/de la batterie. Laissez toujours le commutateur ON/OFF sur la position ON en utilisation normale.

#### Panneau droit

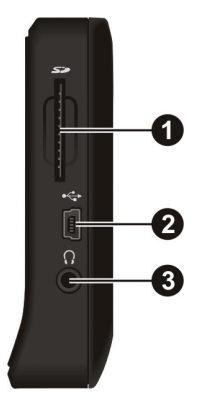

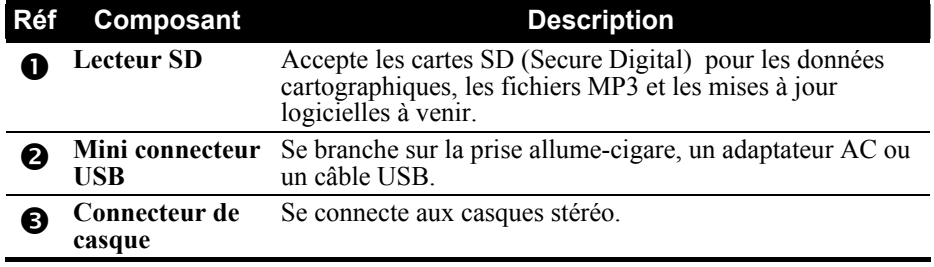

## <span id="page-9-0"></span>Panneau supérieur

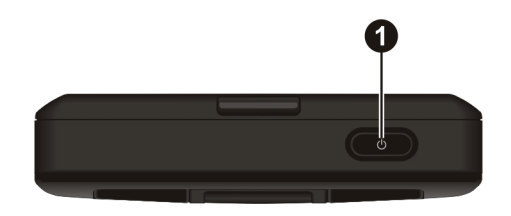

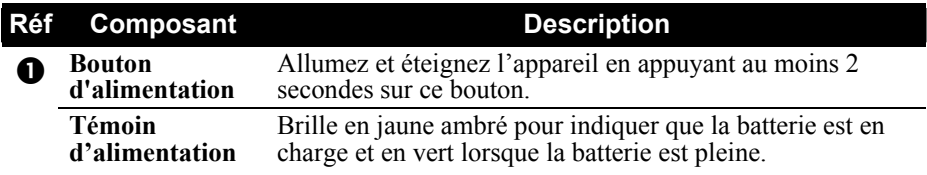

### Panneau inférieur

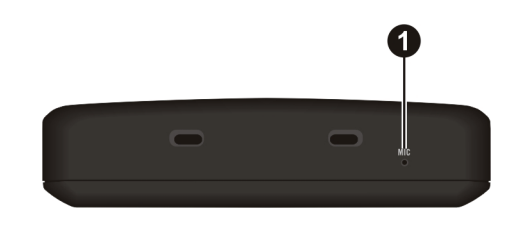

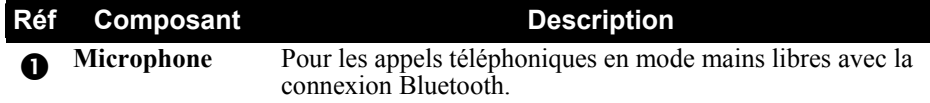

## <span id="page-10-0"></span>1.2 Connexion de l'alimentation c.a. et charge de la batterie

Chargez complètement votre appareil avant de l'utiliser la première fois.

- 1. Branchez le câble de l'adaptateur c.a. au mini-connecteur USB de l'appareil.
- 2. Branchez un côté du câble d'alimentation à l'adaptateur c.a. et l'autre côté dans une prise électrique murale.

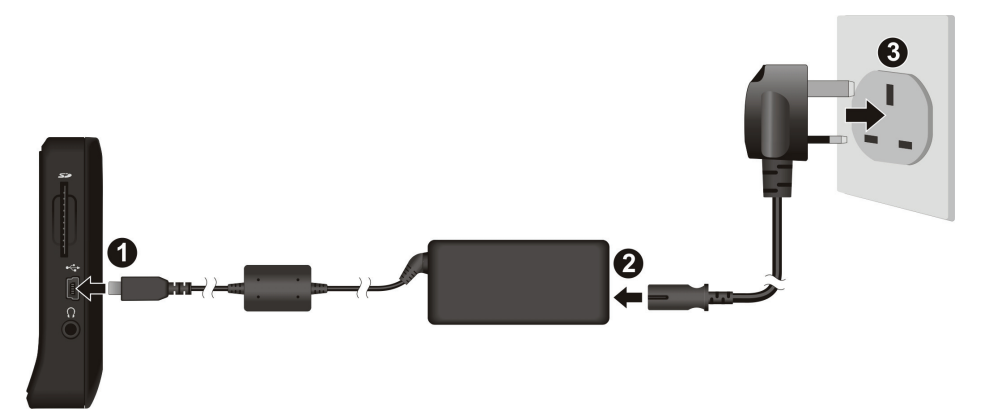

Le témoin d'alimentation brille en jaune ambré lorsque la charge est en cours. Ne débranchez pas l'appareil de l'alimentation tant que la batterie n'est pas pleine. Le témoin d'alimentation passe en vert lorsque la batterie est chargée. La charge peut prendre quelques heures.

**MISE EN GARDE :** Pour une performance optimale de la batterie au lithium, prenez note des points suivants :

- Ne chargez pas la batterie si la température est trop élevée (par exemple, si elle est exposée directement à la lumière du soleil).
- A l'inverse des autres batteries rechargeables, on n'est pas besoin de décharger la batterie lithium avant de la recharger.
- Si vous n'utilisez pas l'appareil sur une période de temps prolongée, assurez-vous de recharger la batterie au moins une fois toutes les deux semaines. Ne la surchargez pas non plus, car ceci peut affecter la performance de la batterie.

# <span id="page-11-0"></span>1.3 Effectuer l'installation initiale

1. Glissez l'interrupteur ON/OFF (marche/arrêt) en position ON (marche).

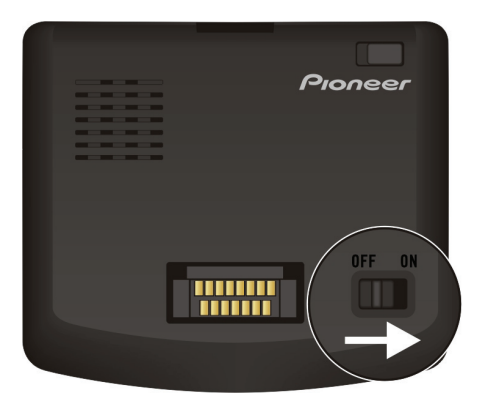

- 2. L'écran "Changer langue" apparaît. Appuyez sur le bouton fléché gauche/droite pour sélectionner la langue désirée. Appuyez ensuite sur le bouton <sup>ok</sup>
- 3. L'écran "Date & Heure" apparaît. Appuyez sur le bouton fléché approprié pour sélectionner le fuseau horaire, la date, et l'heure. Appuyez ensuite sur le bouton  $\frac{1}{\sqrt{2}}$  ok
- 4. Le **Menu Principal** apparaît.

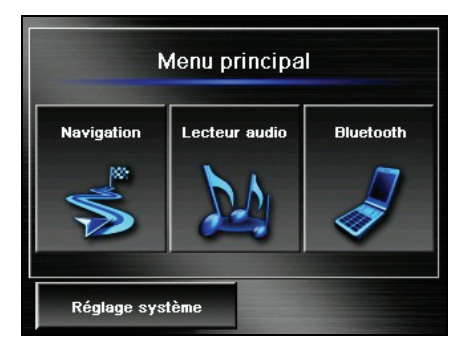

# <span id="page-12-0"></span>1.4 Allumer et éteindre l'appareil

Gardez le bouton d'alimentation enfoncé pendant au moins 2 secondes pour allumer ou éteindre l'appareil.

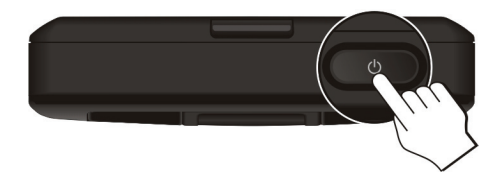

Lorsque vous appuyez sur le bouton d'alimentation pour éteindre l'appareil, celui-ci se met dans un mode d'arrêt et le système cesse de fonctionner. Lorsque vous le rallumez, celui-ci reprend à l'endroit où vous l'avez éteint

# 1.5 Menu Principal

Le **Menu Principal** est le point de départ de plusieurs tâches. Tapez sur un bouton pour démarrer une tâche ou accéder à un autre menu.

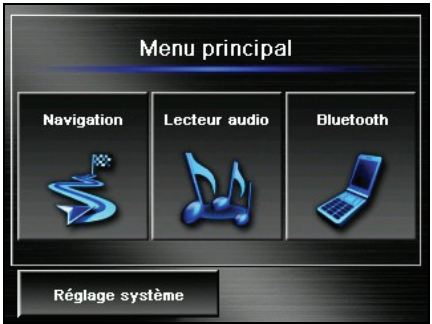

Vous pouvez accéder au **Menu Principal** à tout moment en appuyant sur le bouton **MENU** de votre appareil.

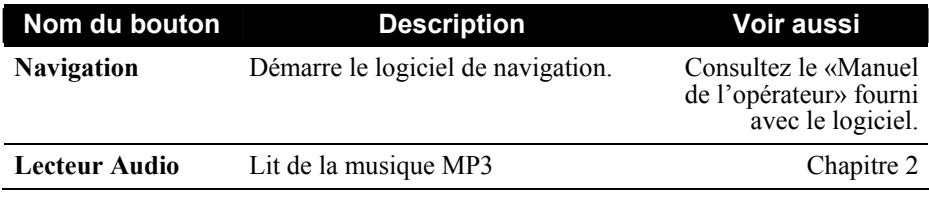

<span id="page-13-0"></span>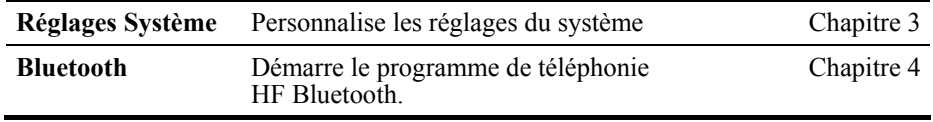

### 1.6 Navigation à l'écran

Pour naviguer et sélectionner les différents objets à l'écran, tapez l'écran avec vos doigts. Les fonctions suivantes peuvent être accomplies à partir de l'écran tactile :

#### z **Tapoter**

Tapez l'écran avec un doigt pour ouvrir un élément ou sélectionner une option.

#### z **Tirer**

Gardez le doigt sur l'écran tout en le déplaçant vers le haut, le bas, à gauche ou à droite à travers l'écran.

#### z **Tapoter et maintenir**

Tapotez et maintenez votre doigt au même emplacement jusqu'à ce qu'une action se termine ou qu'un résultat ou menu s'affiche.

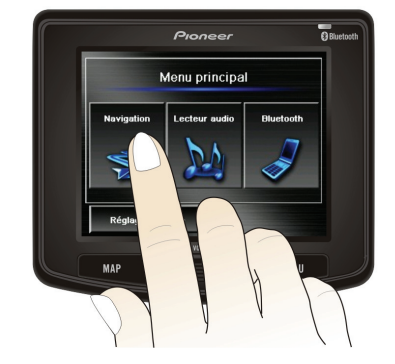

# <span id="page-14-0"></span>1.7 Utilisation d'une carte SD

**REMARQUE :** Assurez-vous qu'aucun objet étranger n'entre dans la fente du lecteur.

Votre appareil comprend un slot SD où vous pouvez insérer une carte de stockage Secure Digital utilisée pour les données cartographiques, pour le stockage des fichiers MP3 sur votre propre carte SD, et pour les mises à jour logicielles et d'applications à venir . Pour utiliser une carte SD, insérez-la dans la fente du lecteur, le connecteur dirigé vers la fente et son étiquette vers le haut (faisant face à l'appareil).

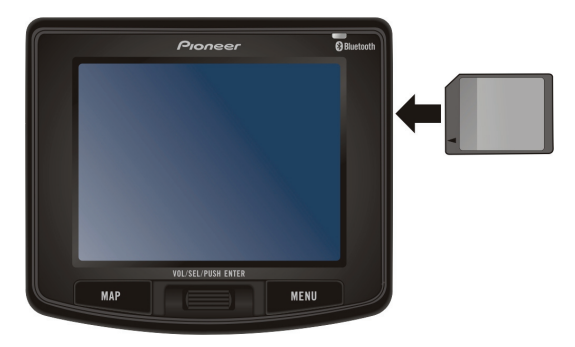

Pour retirer une carte, assurez-vous tout d'abord qu'aucune application n'y accède, puis poussez légèrement sur le bord supérieur de la carte pour que le système la relâche ; vous pouvez maintenant la retirer du lecteur.

# <span id="page-15-0"></span>1.8 Fixer et détacher l'appareil

Pour fixer l'appareil sur le support et la fixation, insérez l'appareil dans le support en commençant par le bas, puis appuyez fermement sur le haut, près du logo Pioneer. L'appareil doit se verrouiller en place dans le support.

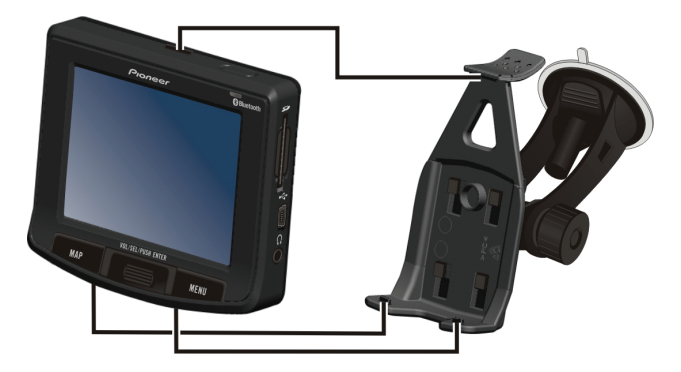

Enfoncez le levier en haut du support pour libérer et détacher l'appareil. Veuillez tenir l'appareil fermement pendant que vous le détachez pour éviter de l'endommager.

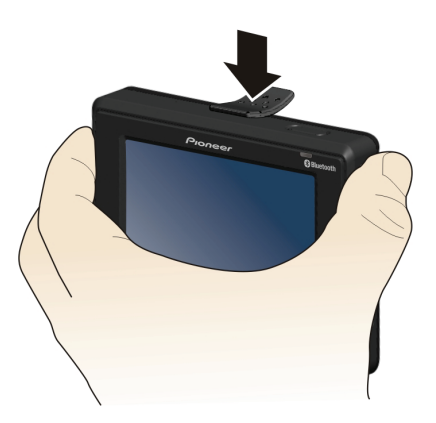

# <span id="page-16-0"></span>**2** Lecteur Audio

## 2.1 Démarrer et quitter Lecteur Audio

#### Lecteur Audio comprend:

- $\bullet$ Lecture de fichiers MP3
- Contrôles de lecture de base tels que Lecture, Pause, Arrêt, Suivant et Précédent
- $\bullet$ sélection, lecture d'échantillonnage, séquence normale et séquence Lecture comprend la lecture d'une seule sélection, répéter une seule aléatoire.
- 11 profils audio d'équaliseur préréglés
- Support de liste de lecture
- Lecture en fond sonore

Appuyez sur le bouton Lecteur Audio sur le Menu Principal pour démarrer le programme. Le panneau de contrôle apparaît sur l'écran où vous pouvez facilement contrôler le lecteur en tapant sur les boutons de contrôle.

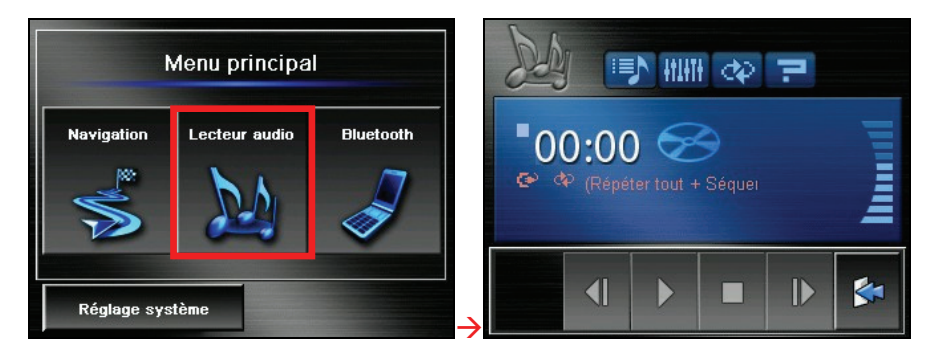

<span id="page-17-0"></span>Pour quitter le programme, appuyez sur .

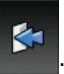

## 2.2 Lire des fichiers MP3

**REMARQUE :** A pleine puissance, l'écoute prolongée du baladeur peut endommager l'oreille de l'utilisateur.

- 1. Préparez les fichiers MP3 sur une carte mémoire et insérez la carte dans votre dispositif.
- 2. Appuyez sur le bouton **Lecteur Audio** sur le Menu Principal pour démarrer le programme.
- 3. Le programme recherchera les fichiers MP3 dans la carte de stockage. Quand les fichiers MP3 sont détectés, ils seront ajoutés à la liste de lecture.

**REMARQUE :** Vous pouvez créer vos propres listes de lecture pour une lecture ultérieure. (Voir la Section 2.4 pour les détails.)

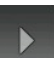

4. Appuyez sur **pour démarrer la lecture.** Pour contrôler la lecture, utilisez les boutons de contrôle comme décrit plus loin.

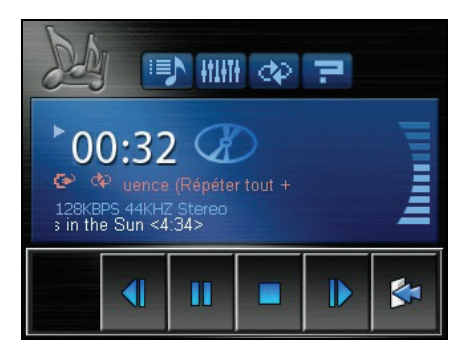

Vous pouvez quitter le Lecteur Audio pendant la lecture. La lecture continuera.

Pour arrêter la musique, retournez au Lecteur Audio et tapez sur

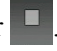

# <span id="page-18-0"></span>2.3 Contrôles de lecture

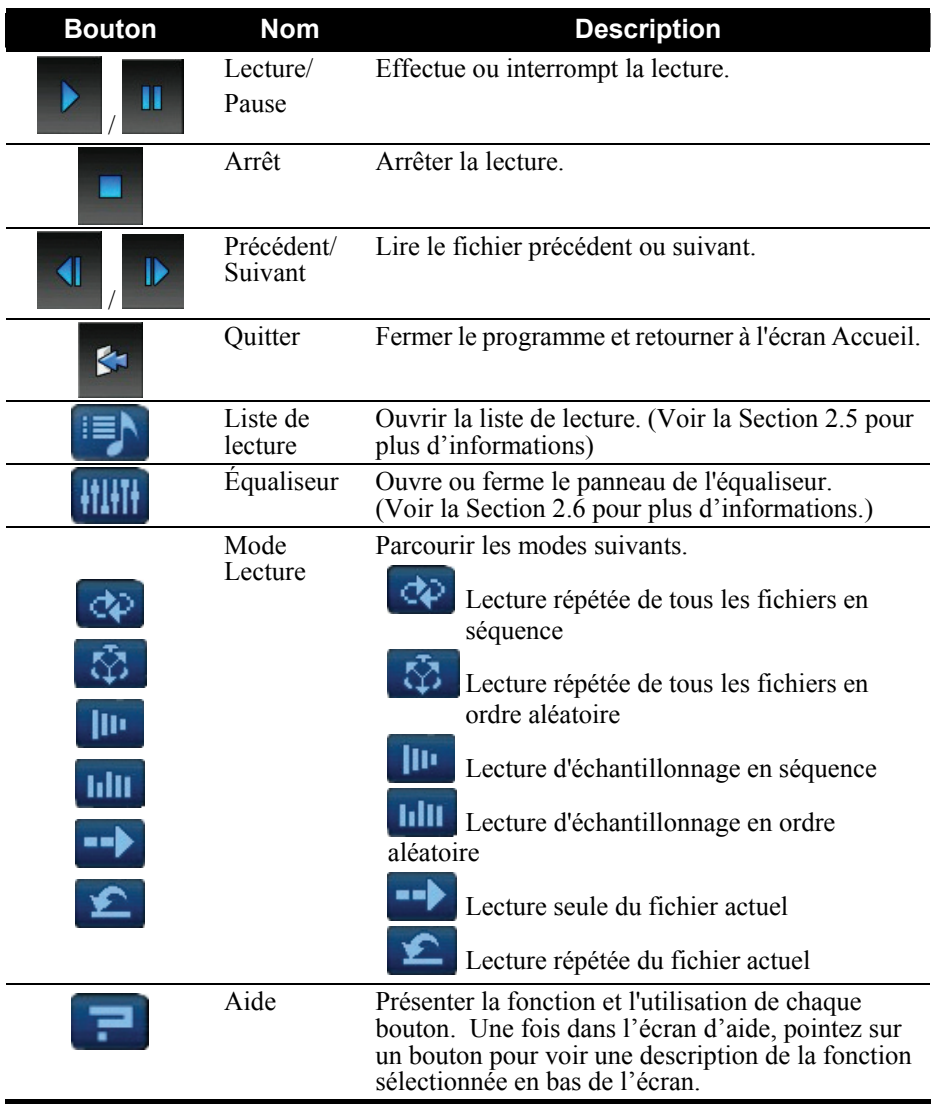

# <span id="page-19-0"></span>2.4 Utiliser les listes de lecture

### Enregistrer de la liste de lecture Tous-morceaux

Par défaut, le programme charge automatiquement tous les fichiers MP3 dans la liste de lecture. Vous pouvez directement enregistrer la liste de lecture actuelle

en pointant sur .

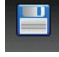

### Créer votre propre liste de lecture

Vous pouvez aussi créer vos propres listes de lecture pour les utiliser ultérieurement.

1. Après avoir démarré MP3, appuyez sur  $\mathbb{F}$  sur le panneau de contrôle pour ouvrir l'écran Liste de lecture. L'écran affiche la liste de lecture actuelle.

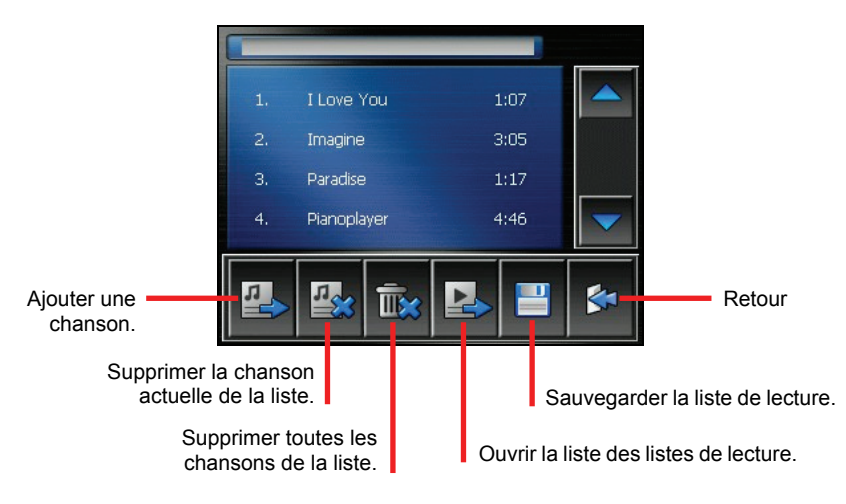

2. Pour ajouter une chanson à la liste de lecture, appuyez sur . Sélectionnez le dossier contenant vos chansons.

<span id="page-20-0"></span>3. Un écran apparaît affichant tous les fichiers MP3. Appuyez sur la chanson que vous voulez ajouter et appuyez ensuite sur .

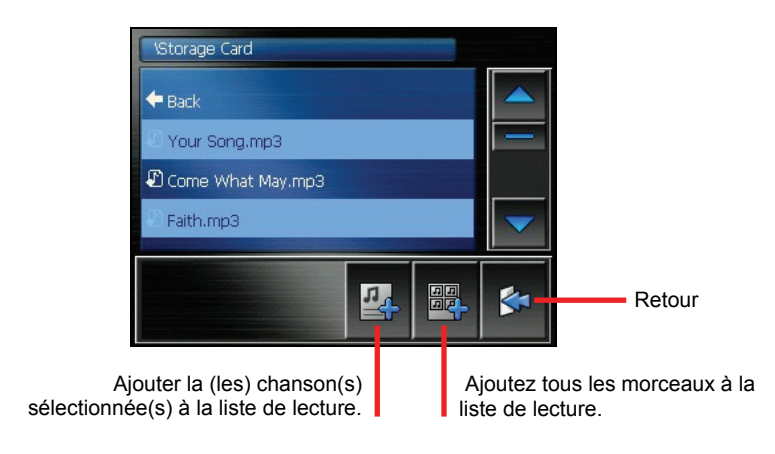

- 4. Pour enregistrer la liste de lecture appuyez sur .
- 5. Pour retourner au panneau de contrôle appuyez sur

#### Ouvrir une liste de lecture

Pour ouvrir une des listes de lecture que vous avez créées :

- 1. Après avoir démarré MP3, appuyez sur  $\mathbb{E} \setminus \mathbb{E}$  sur le panneau de contrôle.
- 2. Appuyez sur  $\blacktriangleright$  pour afficher toutes les listes de lecture que vous avez créées.
- 3. Appuyez sur la liste de lecture que vous voulez ouvrir et appuyez sur .

<span id="page-21-0"></span>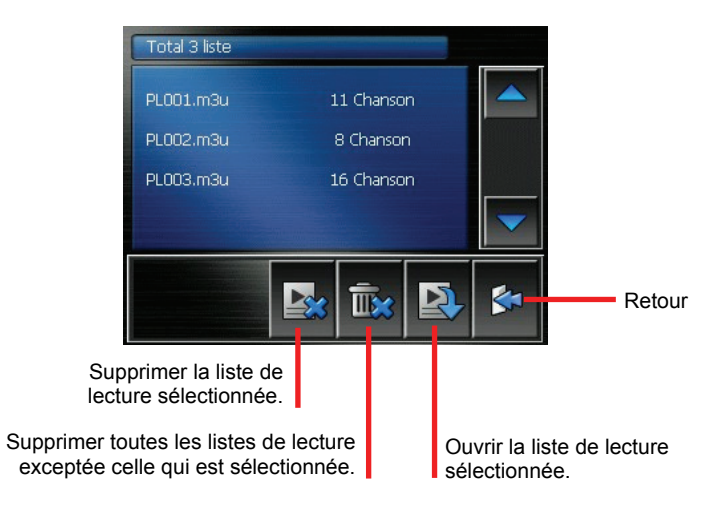

4. Pour retourner au panneau de contrôle appuyez sur .

## 2.5 Equaliseur

Le programme offre 11 profils audio préréglés. Appuyez sur **HIHI** pour ouvrir le panneau de l'équaliseur.

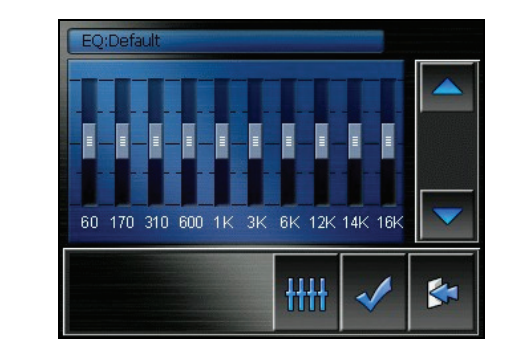

Appuyez sur **ou** sur **pour parcourir les options disponibles** : *Défaut*, *Rock*, *Pop*, *Jazz*, *Classical*, *Dance*, *Heavy*, *Disco*, *Soft*, *3D*, et *Hall*.

Appuyez sur pour enregistrer votre sélection et retourner au panneau de

contrôle. Appuyez sur sur pour annuler votre sélection et retourner au panneau de contrôle.

Pour sélectionner le profil *Défaut*, appuyez sur **...** 

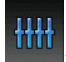

# <span id="page-24-0"></span>*3* **Réglages Système**

# 3.1 Démarrer et quitter Réglage Système

Vous pouvez personnaliser le réglage du système tel que la luminosité de la lumière de fond, le volume et la langue. Une fois que vous avez changé le s réglages, les nouveau x réglages seront conservés jusqu'à ce que vous les changiez à nouveau.

Appuyez sur le bouton Réglage Système sur le Menu Principal. Le menu Réglage Système apparaît comme indiqué ci-dessous.

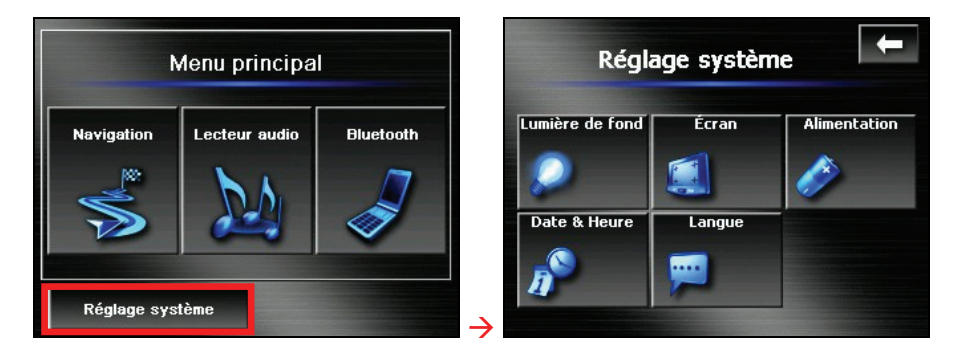

Pour quitter Réglages, appuyez sur

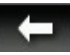

Les sections suivantes décrivent les divers boutons et leurs fonctions.

# <span id="page-25-0"></span>3.2 Lumière de fond

- 1. Appuyez sur le bouton **Réglage Système** sur le Menu Principal.
- 2. Appuyez sur le bouton **Lumière de fond**.

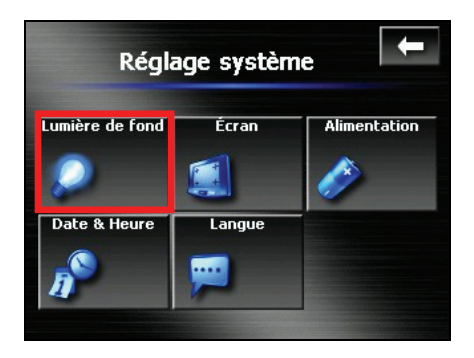

3. Déplacez le bouton le long de la barre de suivi pour régler la luminosité de la lumière de fond. Pour assombrir la lumière de fond, déplacez le bouton sur la gauche. Pour éclaircir la lumière de fond, déplacez le bouton sur la droite.

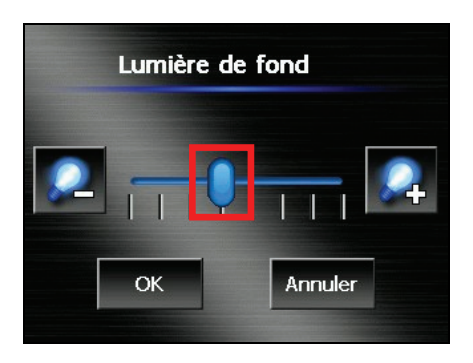

4. Appuyez sur <sup>OK</sup> pour enregistrer les modifications.

# <span id="page-26-0"></span>3.3 Écran

Vous pouvez calibrer l'écran tactile s'il ne répond pas de façon correcte lorsque vous appuyez.

- 1. Appuyez sur le bouton **Réglage Système** sur le Menu Principal.
- 2. Appuyez sur le bouton **Écran**.

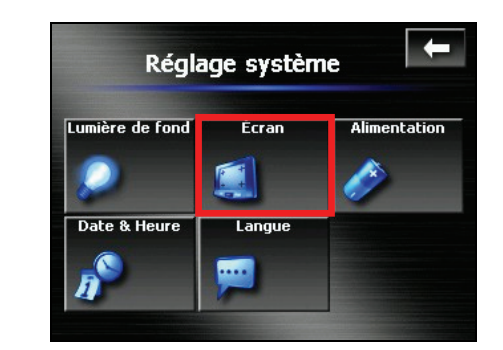

3. Appuyez sur <sup>OK</sup> pour démarrer le calibrage.

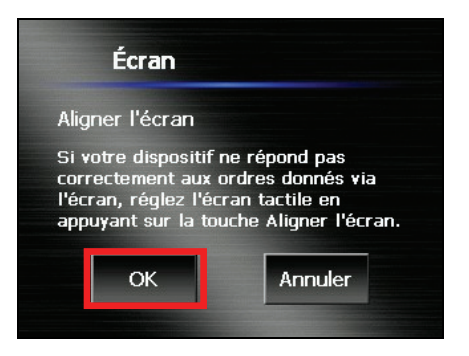

4. Appuyez et maintenez la pression sur le centre de la cible.

<span id="page-27-0"></span>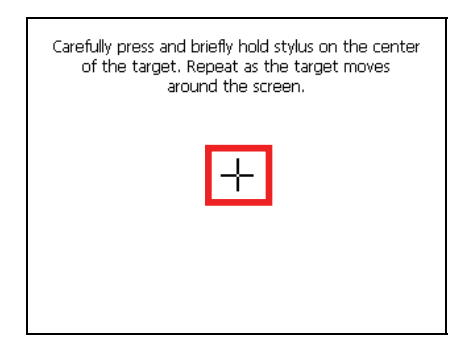

- 5. Quand la cible bouge sur une autre position, appuyez et maintenez la pression au centre de la nouvelle cible. Répétez chaque fois que vous terminez le processus de calibrage.
- 6. Lorsque c'est terminé, appuyez sur  $\sim$  ok

# 3.4 Alimentation

Pour consulter le niveau d'énergie restant de votre batterie et /ou configurer la fonctionnalité d'économie d'énergie:

- 1. Appuyez sur le bouton **Réglage Système** sur le Menu Principal.
- 2. Appuyez sur le bouton **Alimentation**.

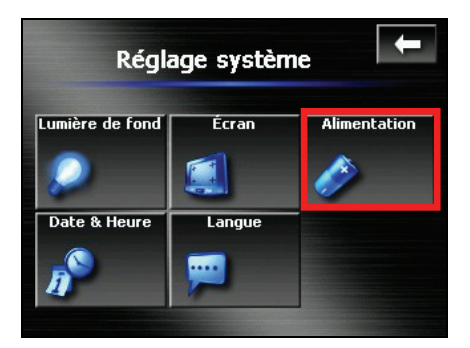

3. L'écran affiche l'énergie restante de votre batterie.

Vous pouvez régler une minuterie pour éteindre automatiquement votre appareil lorsqu'il arrive en fin de batterie et qu'il est inactif depuis une

<span id="page-28-0"></span>durée définie. Les options comprennent **Jamais, 30 minutes**, **20 minutes**, et **10 minutes**.

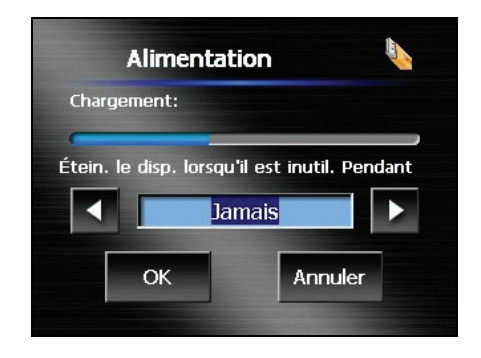

4. Appuyez sur  $\begin{array}{|c|c|} \hline \text{ok} & \text{pour enregister} \text{les modifications.} \hline \end{array}$ 

## 3.5 Date & Heure

- 1. Appuyez sur le bouton **Réglage Système** sur le Menu Principal.
- 2. Appuyez sur le bouton **Date & Heure**.

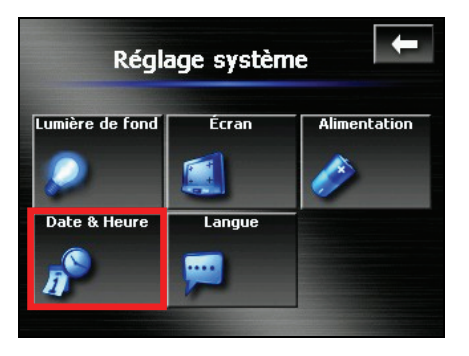

3. Pour changer de fuseau horaire, appuyez sur la flèche gauche/droite dans l'élément "Fuseau horaire".

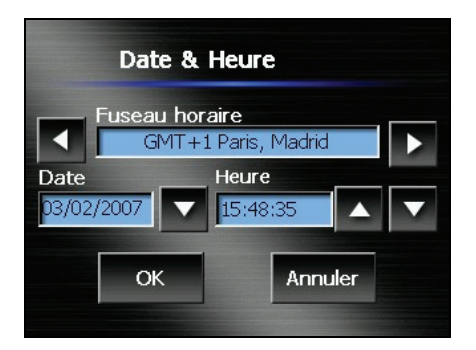

4. Pour changer la date, appuyez sur la flèche bas dans l'élément "Date". Un calendrier apparaît. Appuyez sur la flèche gauche sur le calendrier pour aller dans le mois et l'année précédents ou sur la flèche droite pour le dernier mois et la dernière année. Vous pouvez aussi appuyer sur le mois ou l'année au sommet du calendrier pour changer directement le mois ou l'année.

Quand le calendrier affiche le mois actuel, appuyez sur la date sur le calendrier.

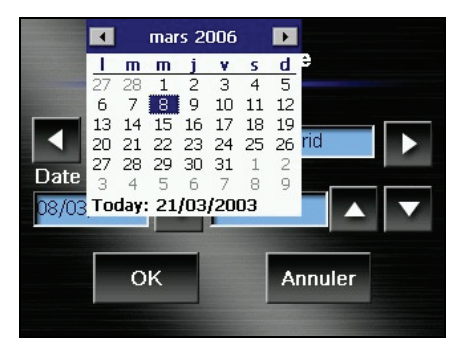

- 5. Pour régler l'heure, appuyez d'abord sur heure, minute, ou seconde dans l'élément "Heure" et appuyez ensuite sur la flèche haut pour augmenter ou sur la flèche bas pour diminuer la valeur.
- 6. Appuyez sur  $\begin{bmatrix} \alpha k \\ \beta k \end{bmatrix}$  pour enregistrer les modifications.

# <span id="page-30-0"></span>3.6 Changer langue

- 1. Appuyez sur le bouton **Réglage Système** sur le Menu Principal.
- 2. Appuyez sur le bouton **Langue**.

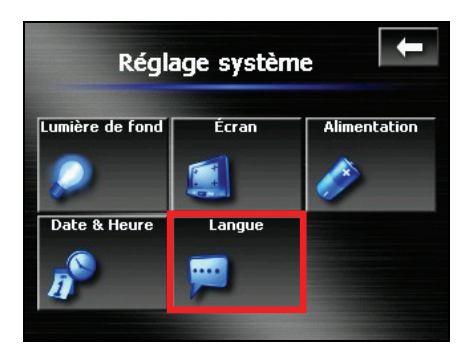

3. Appuyez sur le bouton fléché gauche/droite pour sélectionner la langue désirée.

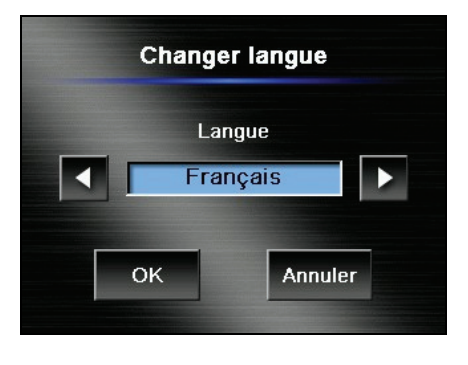

4. Appuyez sur <sup>OK</sup> pour enregistrer les modifications.

# <span id="page-32-0"></span>*4* **Téléphone HF Bluetooth**

# 4.1 À propos du Téléphone HF Bluetooth

Votre appareil peut servir d'interface mains libres (HF) pour un téléphon e cellulaire muni d'une connexion Bluetooth. Après avoir mis en place la connexion Bluetooth, vous pouvez utiliser l'appareil pour passer et recevoir de s appels au lieu de les prendre sur votre téléphone cellulaire ; de cette man ière, vous utiliserez le haut-parleur et le microphone de l'appareil pour votre conversation.

# 4.2 Connexion d'un téléphone cellulaire Bluetooth

Pour connecter un téléphone cellulaire Bluetooth la première fois :

- 1. Démarrez la recherche de périphériques Bluetooth sur votre téléphone cellulaire. Vous devriez voir apparaître « Pioneer AVIC-S2 » dans la liste des périphériques lorsque la recherche est terminée.
- 2. Sur votre téléphone portable, sélectionnez "Pioneer AVIC-S2" pour créer la c onnexion.

**REMARQUE :** Pour certains téléphones portables, vous pouvez être amené à pointer et maintenir "Pioneer AVIC-S2" et sélectionner **Set as Hands-free (Définir comme Mains libres)** à partir du menu pop-up, pour activer la connexion.

- 3. Sur votre téléphone portable, utilisez le mot de passe par défaut **0000** pour effectuer la connexion.
- 4. Votre AVIC-S2 peut maintenant servir d'interface mains libres pour votre téléphone cellulaire.

# <span id="page-33-0"></span>4.3 Utiliser le téléphone cellulaire Bluetooth

1. Tapez sur le bouton **Bluetooth** sur le Menu Principal.

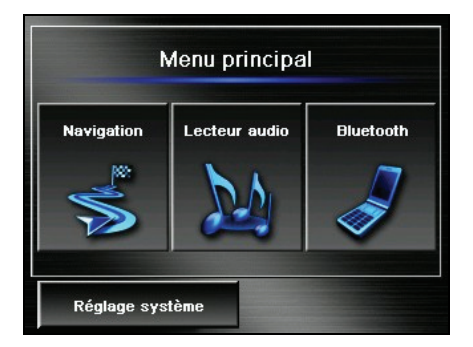

2. L'écran du **Téléphone HF Bluetooth** s'affiche. La barre d'état situé en bas de l'écran affiche le nom du téléphone cellulaire connecté.

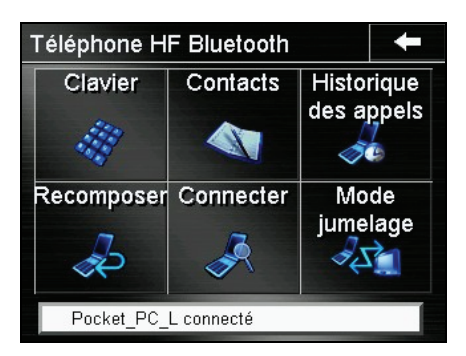

# 4.4 Passer un appel

Après avoir jumelé l'appareil avec votre téléphone cellulaire, vous pouvez

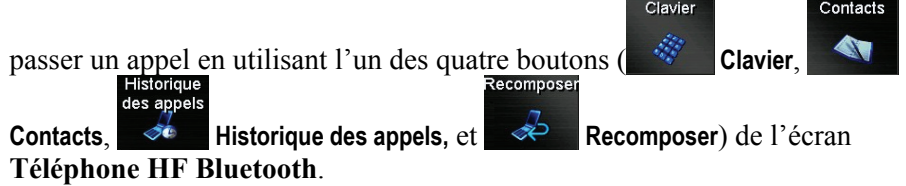

#### <span id="page-34-0"></span>**Clavier**

Clavier

En appuyant sur le bouton **Clavier** de l'écran **Téléphone HF Bluetooth**, vous avez accès à un clavier pour composer le numéro de téléphone. Après avoir

entré le numéro de téléphone, tapez sur **pour passer l'appel.** 

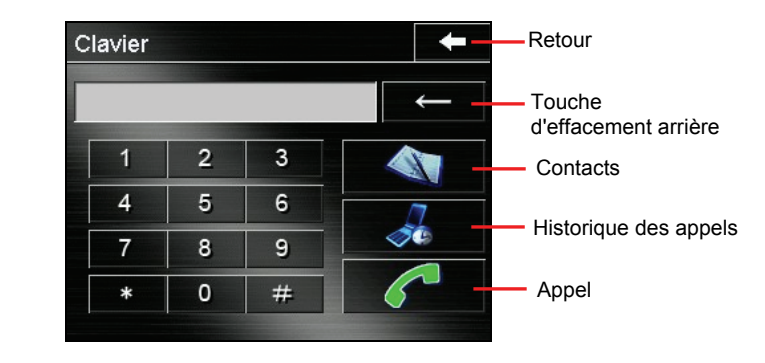

#### **REMARQUE :**

- **Pour effacer le dernier chiffre entré, tapez sur le bouton**  $\mathbf{d}'$  **d'effacement arrière.**
- Les deux autres boutons vous permettent de passer aux **Contacts** et **Historique des appels**.

## **Contacts**

 Si votre téléphone portable comprend l'OPP (Object Push Profile) Bluetooth, vous pouvez transférer les données de contacts vers l'AVIC-S2. Une fois que vous avez envoyé de telles informations vers votre AVIC-S2, les informations sont disponibles dans la section Contacts du **Téléphone HF Bluetooth**.

**REMARQUE :** Tous les opérateurs de téléphonie mobile et tous les téléphones ne sont pas capables d'envoyer des données de contacts vers l'AVIC-S2. Consultez le manuel de votre téléphone portable pour plus d'informations.

Pour appeler un contact, tapez sur le bouton **Contacts** du **Téléphone HF Bluetooth**.

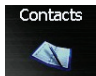

<span id="page-35-0"></span>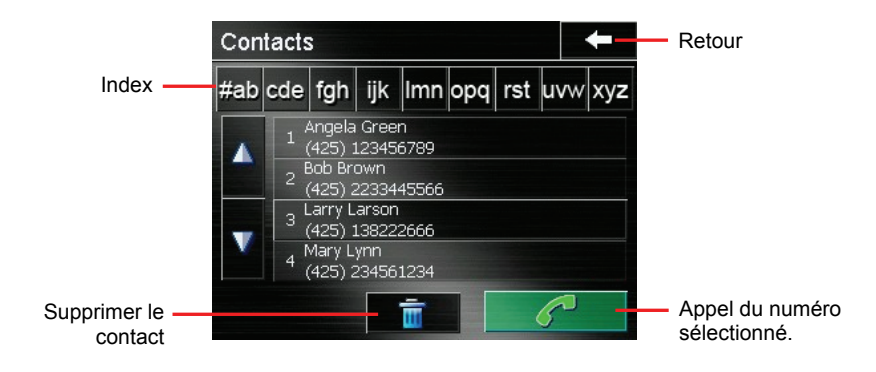

Tapez sur le contact désiré et la liste des numéros mémorisés apparaît. Tapez sur le numéro de téléphone à appeler puis sur le bouton pour appeler le numéro de téléphone sélectionné.

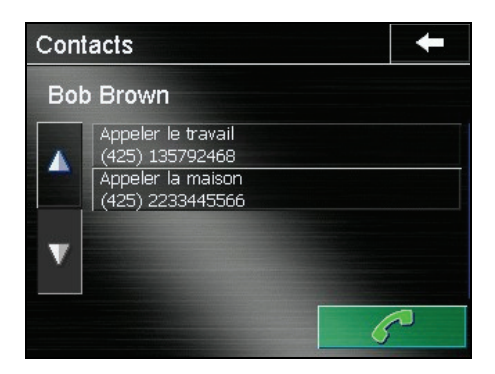

#### Historique des appels

**REMARQUE :** Le **Téléphone HF Bluetooth** ne peut pas accéder à l'historique des appels enregistrés dans la mémoire du téléphone cellulaire. Il ne peut lister l'historique des appels que lorsqu'il est connecté à l'AVIC-S2.

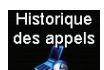

Tapez le bouton  $\Diamond$  **Historique des appels** du **Téléphone HF Bluetooth** 

pour afficher les appels entrants, sortants ou manqués avec les informations de date, d'heure et de durée de chaque appel.

<span id="page-36-0"></span>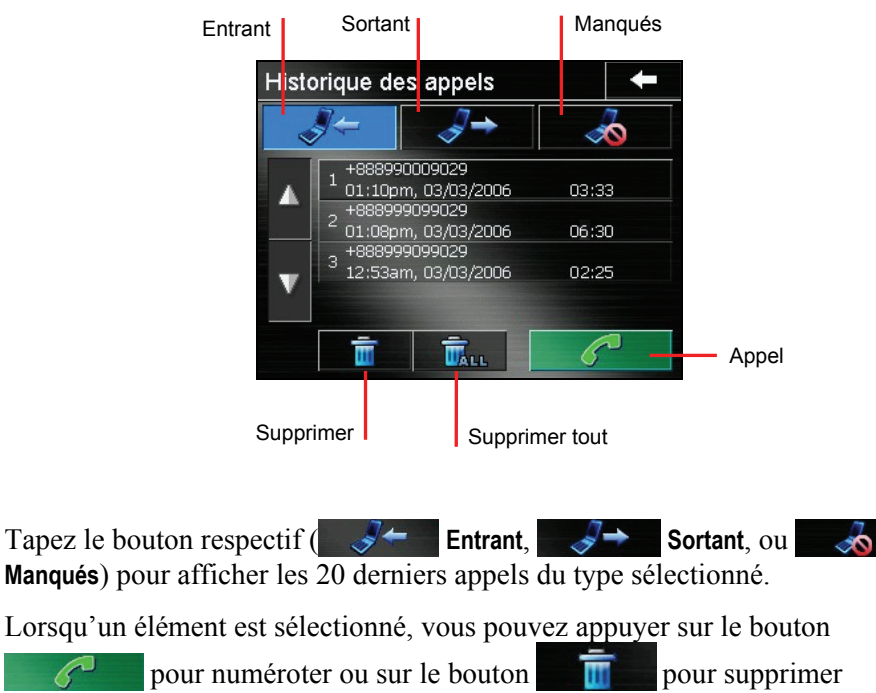

l'élément**.**

Pour effacer tous les éléments de la liste, tapez sur le bouton

#### Recomposer

Tapez sur le bouton **Recomposer** du **Téléphone HF Bluetooth** pour renuméroter le dernier numéro appelé ou reçu.

Recomposer

<span id="page-37-0"></span>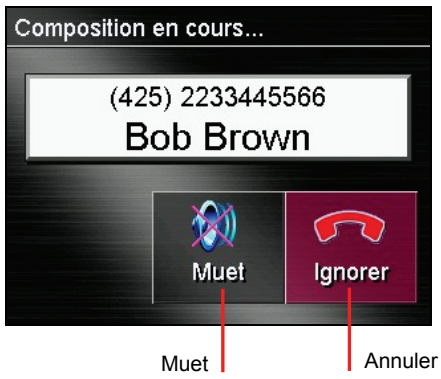

# 4.5 Fonctions disponibles durant un appel

Durant un appel, trois fonctions sont disponibles.( Pendant un appel, trois fonctions sont disponibles.)

![](_page_37_Picture_3.jpeg)

Si vous aviez besoin d'entrer d'autres numéros, tels qu'un numéro de poste, tapez sur le bouton pour afficher le clavier et entrer les numéros. Le clavier se ferme lorsque vous tapez à nouveau sur le bouton ou si aucun chiffre n'est entré durant 5 secondes.

#### M

Tapez sur le bouton **Muet Muet** pour couper le son du microphone afin que l'autre personne ne puisse pas vous entendre. Pour remettre le son, tapez à nouveau sur le même bouton.

 $\bigcap$ 

- <span id="page-38-0"></span>Tapez sur le bouton **Ignorer** lgnorer pour terminer l'appel.
	-
- z Tapez sur le bouton **Transfert** pour passer l'appel sur votre téléphone cellulaire. Pour repasser sur l'appareil, tapez à nouveau sur le même bouton.

# 4.6 Recevoir un appel

Lorsque vous recevez un appel après l'avoir jumelé à un téléphone cellulaire, l'appareil sonne et affiche à l'écran le message **Appel entrant**.

![](_page_38_Picture_6.jpeg)

Pour couper la sonnerie avant de recevoir ou rejeter un appel, tapez sur le

W bouton **Muet Muet.** 

# <span id="page-39-0"></span>4.7 Connexion à un téléphone jumelé

Une fois que vous avez établi une connexion Bluetooth avec un téléphone cellulaire, celui-ci sera enregistré dans l'appareil. Vous pouvez initialiser la connexion de votre appareil.

1. Démarrer le mode Téléphone HF Bluetooth (Bluetooth HF Phone) tel que décrit dans la section 2.2

![](_page_39_Picture_3.jpeg)

2. Tapez sur le bouton  $\rightarrow$  **Connecter** de l'écran du **Téléphone HF Bluetooth**. Votre appareil cherchera les derniers téléphones cellulaires jumelés afin de vérifier quelle connexion est disponible.

![](_page_39_Picture_93.jpeg)

#### **REMARQUE :**

- Assurez-vous que le téléphone cellulaire est en mode « découvrable ».
- Jusqu'à 8 téléphones cellulaires peuvent être enregistrés en mémoire. Si vous en connectez un 9e, celui-ci remplacera le plus ancien.
- Une fois que vous réinitialisez ou démarrez à froid votre appareil, vous pouvez être dans l'impossibilité de trouvé le dernier téléphone portable appairé disponible à la connexion. Il vous faut démarrer à nouveau toute la connexion. (Voir la Section 4.2 pour les détails.)

## <span id="page-40-0"></span>4.8 Passer en mode Jumelage

jumelage

En appuyant sur le bouton **Mode jumelage** sur l'écran **Téléphone HF Bluetooth**, vous pouvez manuellement passer votre appareil en **mode appairang**. Durant les 60 premières secondes, vous pouvez initialiser le processus de jumelage sur votre téléphone cellulaire pour trouver l'appareil et l'utiliser comme interface mains libres.

![](_page_40_Picture_3.jpeg)

# 4.9 Fermer l'écran Téléphone HF Bluetooth

Pour fermer l'écran **Téléphone HF Bluetooth**, tapez sur le bouton sur l'écran . Le **Téléphone HF Bluetooth** fonctionne toujours en arrière-plan.

## 4.10 Terminer une connexion Bluetooth

Lorsque vous éteignez l'appareil, la connexion se termine. Vous pouvez également arrêter la connexion à partir de votre téléphone cellulaire.

# <span id="page-42-0"></span>*5* **Dépannage et entretien**

Ce chapitre donne des solutions aux problèmes les plus courants que vous pourriez rencontrer. Il donne également des instructions sur la maintenance de votre appareil.

REMARQUE : Si vous rencontrez un problème que vous ne parvenez pas à résoudre, contactez un centre d'entretien agréé pour obtenir de l'aide.

# 5.1 Réinitialisation de votre système

Occasionnellement, vous aurez à réinitialiser votre appareil. Par exemple, vous aurez à réinitialiser le système lorsqu'il ne répond plus, ou qu'il semble « gelé » ou « verrouillé ».

Utilisez un objet pointu (évitez les objets tranchants) pour appuyer sur le bouton de réinitialisation sur votre appareil. Ceci est une «réinitialisation logicielle».

vous pouvez suivre les étapes suivantes pour effectuer un «redémarrage à froid». Si votre appareil ne répond toujours pas après une réinitialisation logicielle,

![](_page_42_Picture_7.jpeg)

- <span id="page-43-0"></span>1. Débranchez tous les câbles, incluant l'adaptateur d'alimentation c.a. de l'appareil.
- 2. Glissez l'interrupteur ON/OFF (marche/arrêt) en position OFF (arrêt).
- 3. Attendez une minute puis repassez l'interrupteur en position ON (marche).

![](_page_43_Picture_3.jpeg)

4. Votre appareil procède à un démarrage initial. (Voir la section 1.3 pour les informations.)

# 5.2 Dépannage

### Problèmes d'alimentation

L'alimentation ne s'allume pas lorsque j'utilise l'alimentation de la batterie

La charge restante dans la batterie est peut-être trop faible pour faire fonctionner l'appareil. Branchez l'adaptateur secteur c.a. à votre appareil puis à une prise électrique murale. Puis allumez l'appareil.

### <span id="page-44-0"></span>Problèmes d'affichage

#### L'écran reste éteint

Si l'écran ne répond pas même après avoir appuyé sur le bouton d'alimentation, suivez les étapes suivantes jusqu'à ce que le problème soit résolu :

- Branchez l'adaptateur secteur c.a. à votre appareil puis à une prise électrique murale.
- z Réinitialisez votre système. (Voir la Section 5.1 pour plus d'informations.)

#### L'affichage répond lentement

Assurez-vous que votre appareil ne fonctionne pas sur les batteries. Si le problème persiste encore, réinitialisez votre système.

#### L'affichage est gelé

z Réinitialisez votre système. (Voir la Section 5.1 pour plus d'informations.)

#### L'affichage est difficile à lire

z Assurez-vous que l'écran est bien allumé et si nécessaire (en vérifiant si le rétroéclairage fonctionne), ajustez la luminosité. À partir du **Menu Principal, allez dans Réglage Système → Lumière de fond.** 

## Problèmes de GPS

Lorsqu'aucun signal GPS n'est disponible, considérez les options suivantes :

- Assurez-vous que l'appareil est bien dirigé vers le ciel.
- Veuillez noter que la réception GPS peut être affectée par :
	- $\checkmark$  une mauvaise météo
	- $\vee$  Des obstacles denses en hauteur (tels que des arbres ou des bâtiments élevés)
	- $\sim$  D'autres appareils sans fil sont présents dans la voiture
	- $\sim$  Des fenêtres réfléchissantes et teintées et des éléments de fenêtres chauffants.

# <span id="page-45-0"></span>5.3 Entretien de l'appareil

Prendre soin de votre appareil vous permettra un fonctionnement sans problème et réduira les risques d'endommager votre appareil.

- Gardez votre appareil éloigné de toute moisissure excessive et évitez de l'exposer à des températures extrêmes.
- Évitez d'exposer votre appareil directement aux rayons UV du soleil ou à une lumière ultraviolette pendant une période de temps prolongée.
- Ne placez aucun élément au-dessus de l'appareil et évitez de laisser tomber des objets sur l'appareil.
- Ne faites jamais tomber l'appareil et évitez tout choc important.
- Ne soumettez jamais votre appareil à des changements brusques et importants de température. Ceci risque de provoquer de l'humidité et une augmentation de condensation à l'intérieur de l'appareil, ce qui peut sérieusement l'endommager. Dans le cas où de l'humidité ou de la condensation se forme, laissez l'appareil sécher complètement avant de le réutiliser.
- z Ne placez aucun objet lourd au-dessus de l'appareil. Utilisez le boîtier de transport fourni lorsque vous transportez l'appareil hors du véhicule.
- La surface de l'écran peut être facilement rayée. Évitez de le toucher avec des objets pointus. Il est possible d'utiliser un écran protecteur non adhésif spécialement conçu pour l'utilisation avec des appareils portables à écran LCD ; cet écran protecteur protège l'écran des petites éraflures.
- Ne nettoyez jamais votre appareil lorsqu'il est allumé. Utilisez un linge doux et non pelucheux, humidifié à l'eau, pour essuyez l'écran et l'extérieur de votre appareil.
- N'utilisez pas de papier toilettes pour essuyer l'écran.
- Ne tentez jamais de démonter, réparer ou apporter une modification quelconque à votre appareil. Le démontage, les modifications apportées ou toute tentative de réparation peut endommager sérieusement votre appareil et même causer des accidents, blessures ou autre dommage matériel qui annuleront la garantie.
- Ne rangez et ne transportez aucun liquide inflammable, gaz ou matériaux explosifs dans le même compartiment que cet appareil, ses pièces ou accessoires.

![](_page_46_Picture_0.jpeg)

AVIC-S2

AVIC-S2\_XZ\_EW5 \_Fr